## **COMMON VOICE COMMANDS**

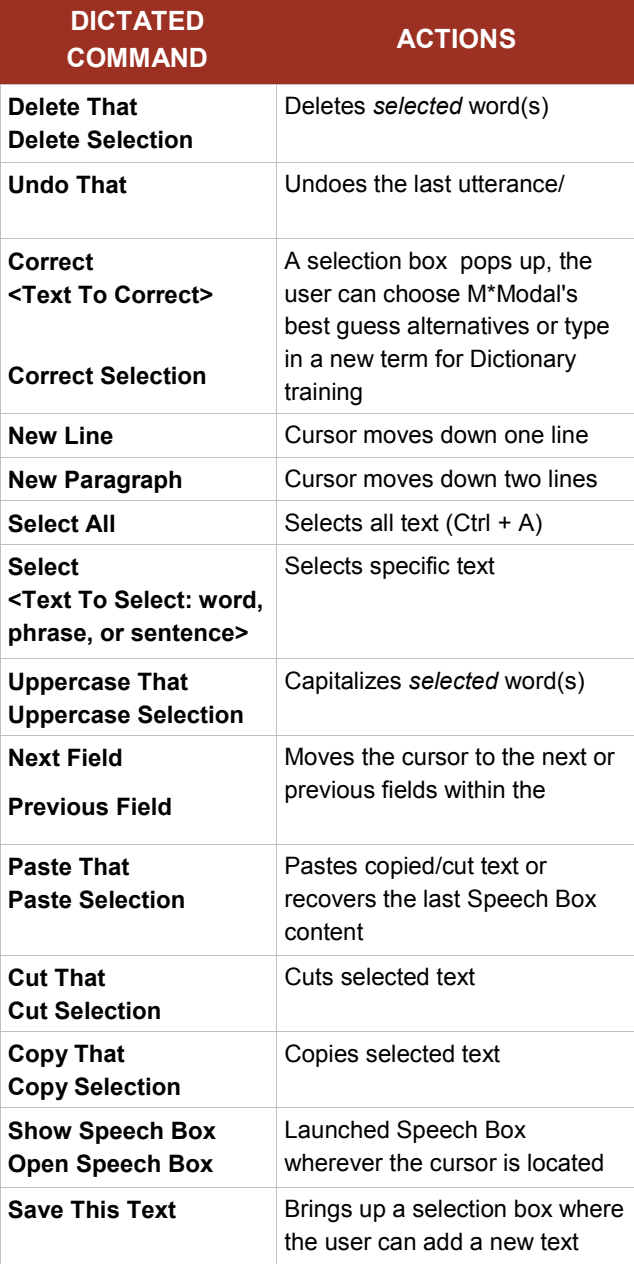

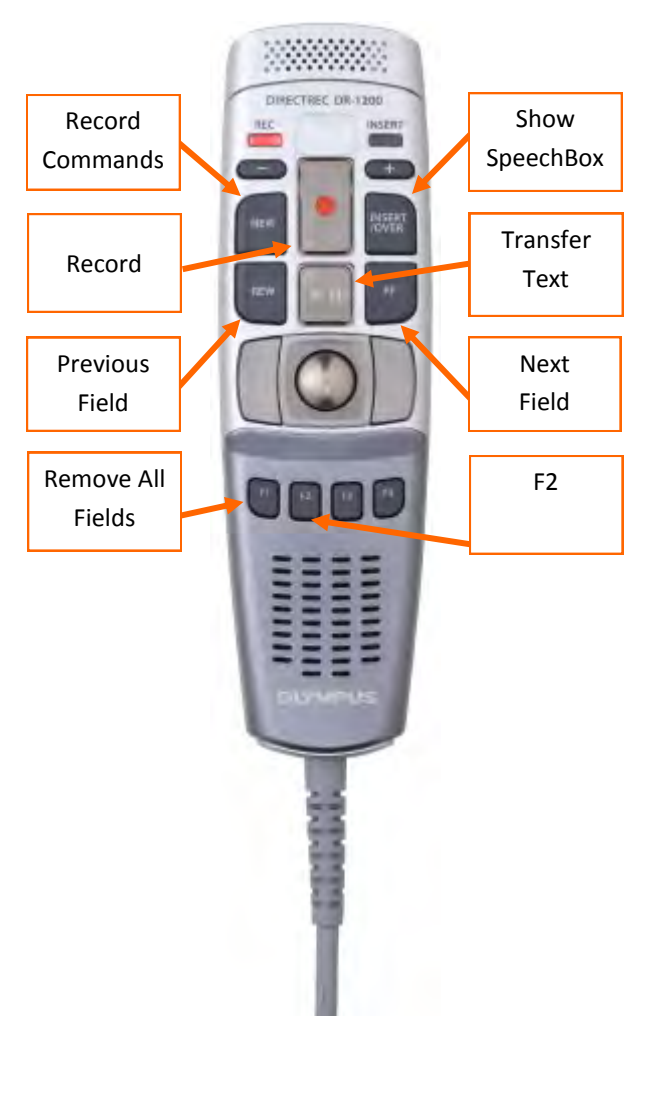

# mämodal

# **FLUENCY DIRECT**

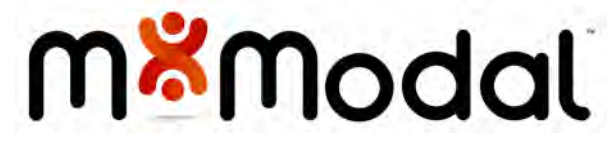

- 1. Gather your thoughts and assemble any pertinent information prior to dictating.
- 2. When dictating, hold the device approximately 4-6 inches *off to the side*  of your mouth.
- 3. Dictate in a quiet area, with minimal background noise. Calibrate microphone if environment changes.
- 4. Use correct verbiage and grammar speak in full sentences, including punctuation.
- 5. Speak clearly, at a regular pace articulate properly without over enunciating or speaking too slowly.
- 6. Enunciate words that can be misunderstood: Abduction vs. adduction and hyper vs. hypo
- 7. Release the RECORD button when pausing.
- 8. Avoid using slang, acronyms, and/or coined terms.
- 9. Speak consistently and evenly when dictating to allow for better learning.
- 10.Do not allow another person to dictate under your login. This will negatively impact your recognition quality.

# **GENERAL GOOD HABITS TRAINING FLUENCY DIRECT SPEECH BOX**

- The best way for Fluency Direct to learn your voice and habits is to use it more often in your patient notes and edit consistently.
	- $\Rightarrow$  Edit so that your note is accurate and what you intended– Fluency Direct will then learn from your edits.
	- $\Rightarrow$  It is best to say "select <phrase>" and speak over highlighted so that it can better understand and learn from the context.
- It is important to edit while in the dictated session so it has the opportunity to learn.
- The Fluency Direct speech engine expects that you will edit its mistakes and speak in a consistent, natural way. Not doing so can teach it bad habits.
- Add proper nouns to your Dictionary
	- $\Rightarrow$  Names last or full name
	- $\Rightarrow$  Locations
	- $\Rightarrow$  Acronyms non-medical acronyms like "CCB" may need to be trained
	- $\Rightarrow$  Common words like "the," "she," "and," or "." should not be added

### M\*Modal's Speech Box is a text editor application with many text editing and formatting features.

- There is greater support for voice commands and overall improved speech recognition in the Speech Box
- To open Speech Box, you can say "Open Speech Box" or click the appropriate button on your handheld microphone (see back of the brochure for a microphone button guide).
- After creating and editing text in Speech Box, you can use the voice command "Transfer Text" to insert the dictation into the desired editor (i.e., MS Word, EHR). The text will go wherever your cursor was placed prior to opening Speech Box.

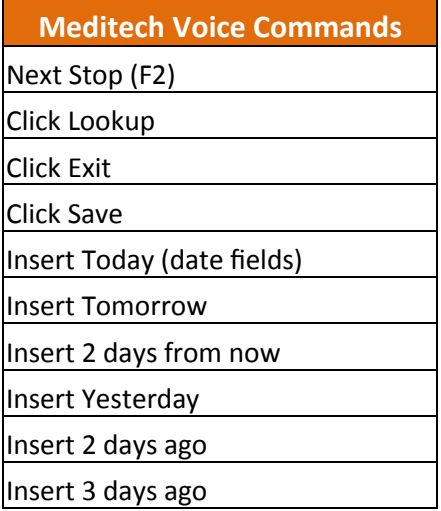